<span id="page-0-1"></span><span id="page-0-0"></span>

## **Special Diabetes Program for Indians (SDPI) SDPI Outcomes System (SOS) Checklist for Submitting Required Key Measure (RKM) Data Last Updated**: February 2020

## **Method:** RPMS to WebAudit to SOS | **Time Period:** 2020 Baseline **(Required) Due:** February 28, 2020

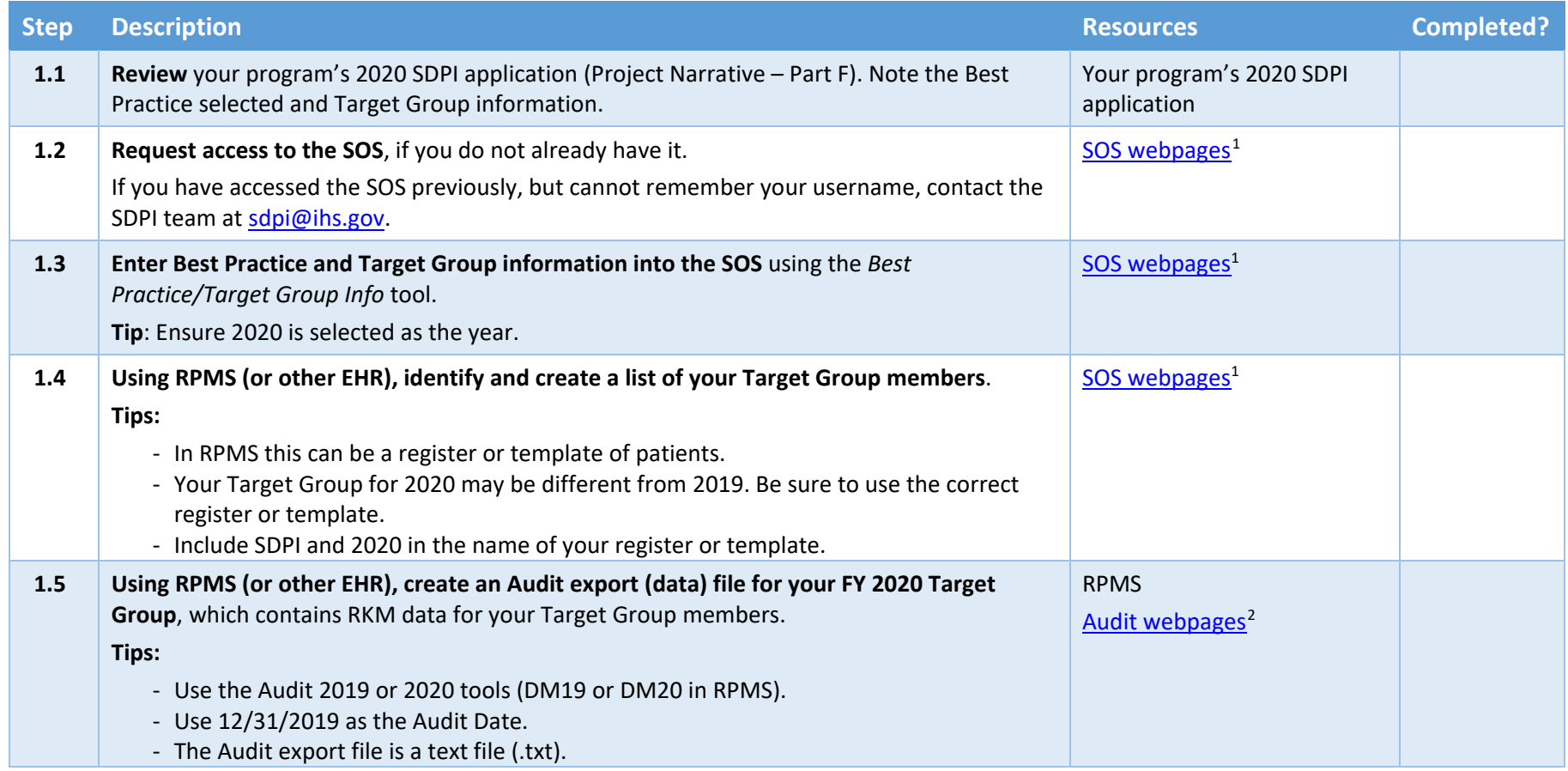

 $\overline{a}$ 

<sup>1</sup> <https://www.ihs.gov/sdpi/sdpi-outcomes-system-sos/>2 <https://www.ihs.gov/diabetes/audit/>

<span id="page-1-0"></span>

| <b>Step</b> | <b>Description</b>                                                                                                    | <b>Resources</b>            | <b>Completed?</b> |
|-------------|----------------------------------------------------------------------------------------------------|-----------------------------|-------------------|
| 1.6         | Upload the Audit export file into the WebAudit as an Interim Audit.<br>Steps:<br>- Log into the WebAudit.<br>- Select "Data Processing" from the left-hand menu or main page, the select "Upload<br>Data".<br>- Select "Interim Audit" as the Audit Type.<br>- Select the Audit year that matches the Audit version you used in step 1.5 (i.e., 2019 if<br>you used DM19 or 2020 if you used DM20).<br>- Follow the instructions to locate and upload your Audit Export File.                                                                                                    | Audit webpages <sup>2</sup> |                   |
| 1.7         | Pull the RKM data from the WebAudit into the SOS system.<br>Steps:<br>- Log in to the SOS.<br>- Click on "Pull from WebAudit" under "Submit RKM Data" in the left-hand menu.<br>- Ensure 2020 is selected as the year, regardless of whether you used 2019 or 2020 in<br>the WebAudit.<br>- Follow the instructions for pulling in the RKM result from your Interim Diabetes Audit.                                                                                                    | SOS webpages <sup>1</sup>   |                   |
| 1.8         | Run and review your program's 2020 RKM Data Summary Report in the SOS.<br>Steps:<br>- Click on "SOS Grantee Reports" on the side navigation menu.<br>- Ensure 2020 is selected as the year.<br>- Click on the "RKM Data Summary Report" link under "SDPI OUTCOMES SYSTEM<br><b>REPORTS MENU".</b><br>- Review your result(s), with particular attention to:<br>o Is the correct value marked as Baseline? If not, contact the SDPI team.<br>Is your baseline value relatively high (>50%)? If so, contact your Area Diabetes<br>$\circ$<br>Consultant $3$ to discuss.<br>Is your Denominator "very" different from your Target Group Number? If so,<br>$\circ$<br>check that your baseline Audit was run on the correct registry/list. Rerun and<br>resubmit if necessary.<br>Tips:<br>- If this report cannot be found or you have any other problems or questions, contact<br>your Area Diabetes Consultant <sup>3</sup> or the SDPI Team at sdpi@ihs.gov. | SOS webpages $1$            |                   |

<sup>&</sup>lt;sup>3</sup> https://www.ihs.gov/diabetes/about-us/area-diabetes-consultants-adc/

 $\overline{a}$